# Configurazione di MST (802.1s)/RSTP (802.1w) sugli switch Catalyst serie 3500 con CatOS  $\overline{a}$

# Sommario

[Introduzione](#page-0-0) [Operazioni preliminari](#page-0-1) **[Convenzioni](#page-0-2) [Prerequisiti](#page-1-0)** [Componenti usati](#page-1-1) [Configurazione di MST](#page-1-2) [Configurazione di base](#page-1-3) [MST sintonizzazione](#page-2-0) [Verifica del funzionamento MST](#page-2-1) [Risoluzione dei problemi MST](#page-3-0) [Informazioni correlate](#page-5-0)

## <span id="page-0-0"></span>**Introduzione**

Questo documento spiega come configurare Multiple Spanning-Tree (MST) (802.1s) sugli switch Catalyst serie 4000, 6000 e 6500 con CatOS. Il software CatOs versione 7.1 ha introdotto questa funzione che consente a un amministratore di sistema di usare più istanze Spanning-Tree (MSTI) per raggruppare le VLAN su uno switch.

Se è in esecuzione Integrated IOS, fare riferimento al seguente documento per assistenza nella configurazione:

## • [Configurazione di STP e IEEE 802.1s MST](http://www.cisco.com/en/US/docs/switches/lan/catalyst6500/ios/12.1E/native/configuration/guide/spantree.html)

Utilizzando questa configurazione MST, ogni istanza viene eseguita indipendentemente dalle altre all'interno della regione MST. L'istanza 0, Internal Spanning-Tree (IST), è riservata all'interazione con altri Spanning-Tree Protocol (STP) e altre aree MST. Per mantenere una topologia priva di loop, gli stati dello spanning-tree, come l'inoltro e il blocco per tutte le porte limite (le porte sul bordo della regione MST), corrispondono allo stato dello spanning-tree dall'IST.

Gli switch Catalyst serie 4000, 6000 e 6500 supportano Rapid Per-VLAN Spanning-Tree + (RPVST+) dal software CatOS versione 7.5. MST (802.1s) utilizza una versione modificata di RSTP (802.1w). Questa versione modificata è incorporata all'interno di MST e fornisce un tempo di convergenza veloce in caso di guasto della rete.

# <span id="page-0-1"></span>Operazioni preliminari

<span id="page-0-2"></span>**Convenzioni** 

Per ulteriori informazioni sulle convenzioni usate, consultare il documento [Cisco sulle convenzioni](http://www.cisco.com/en/US/tech/tk801/tk36/technologies_tech_note09186a0080121ac5.shtml) [nei suggerimenti tecnici](http://www.cisco.com/en/US/tech/tk801/tk36/technologies_tech_note09186a0080121ac5.shtml).

## <span id="page-1-0"></span>**Prerequisiti**

Non sono previsti prerequisiti specifici per questo documento.

## <span id="page-1-1"></span>Componenti usati

Le informazioni fornite in questo documento si basano sulle versioni software e hardware riportate di seguito.

- Cisco Catalyst serie 4000, 6000 e 6500 Switch
- Software CatOS release 7.1

Le informazioni discusse in questo documento fanno riferimento a dispositivi usati in uno specifico ambiente di emulazione. Su tutti i dispositivi menzionati nel documento la configurazione è stata ripristinata ai valori predefiniti. Se la rete è operativa, valutare attentamente eventuali conseguenze derivanti dall'uso dei comandi.

# <span id="page-1-2"></span>Configurazione di MST

In questa sezione vengono forniti i comandi necessari per configurare la configurazione base di MST sugli switch Catalyst serie 4000, 6000 o 6500. Per i comandi e le spiegazioni sul [tuning di](#page-2-0) [MST](#page-2-0), consultare la sezione sulla configurazione di base.

## <span id="page-1-3"></span>Configurazione di base

Attenersi alla procedura seguente:

- 1. Abilitare MST sullo switch Utilizzare il comando set spantree mode mst per impostare la modalità spanning tree sullo switch su MST.Nota: per disabilitare MST, è necessario configurare un altro STP, ad esempio PVST+ (Per-VLAN Spanning-Tree +).
- 2. Definire i mapping tra VLAN e istanza.Per mappare le VLAN su un'istanza, usare il comando set spantree MST *instance* vlan vlan. Ad esempio, è possibile immettere il comando set spantree MST 10 vlan 1-10,20 per inserire le VLAN da 1 a 10 e la VLAN 20 nell'istanza 10. Per impostazione predefinita, tutte le VLAN sono mappate sull'istanza 0.Nota: il mapping di una VLAN a un'istanza non ha effetto finché non viene eseguito il commit della configurazione.
- Definite il nome della configurazione MST e la revisione.Per impostare la configurazione e la 3. revisione, utilizzate i comandi set spantree MST configuration name e set spantree MST configuration review *number.* Nota: le istanze da 1 a 15 funzionano solo nell'area MST. Al limite dell'area MST, MST copia lo stato della porta dall'IST, che comunica con altri STP come PVST+, CST (Common Spanning-Tree) e altre aree MST per formare una topologia senza loop. Gli switch con abilitazione MST formano una regione MST solo se hanno un mapping VLAN-IST corrispondente, un nome della configurazione MST e una revisione MST. Se si verifica uno di questi tre errori, la porta verrà contrassegnata come porta limite.
- Eseguire il commit della configurazione MST per applicarla allo switch.Utilizzare il comando 4.set spantree MST config commit per eseguire il commit della configurazione MST. Nota: se è

necessario ignorare tutte le modifiche apportate dall'ultimo commit, è possibile utilizzare il comando set spantree MST rollback per annullare tutte le modifiche. Se è necessario cancellare le modifiche alla configurazione MST apportate da un altro utente che utilizza un'altra sessione, utilizzare il comando set spantree MST rollback force.

## <span id="page-2-0"></span>MST sintonizzazione

Per sintonizzare MST sullo switch Catalyst, utilizzare i seguenti comandi.

### Impostazione della priorità per istanza MST

Poiché ogni istanza in MST viene eseguita in modo indipendente rispetto alle altre istanze sullo switch, ogni istanza può avere una diversa priorità sullo switch e probabilmente una diversa radice nell'area MST.

Per impostare la priorità di una struttura ad albero in un'istanza, utilizzare il comando set spantree priority *priority* MST instance.

### Impostazione dei costi dei percorsi su una porta specifica

Per ogni porta, MST può utilizzare il costo standard della porta oppure assegnare un costo diverso utilizzando il comando set spantree portinstancecost mod/port cost cost MST. È possibile utilizzare questo comando per specificare il costo del percorso alternativo per il collegamento utilizzato e per specificare le istanze che utilizzeranno tale costo.

### Impostazione della priorità di una porta specifica

Per ogni porta, MST può utilizzare la priorità standard della porta o assegnare una priorità diversa con il comando set spantree portinstancepriority mod/porta *priority* MST instance. È possibile utilizzare questo comando per specificare una priorità alternativa per una porta e per specificare quale istanza utilizzerà la priorità alternativa.

### Impostazione del tipo di collegamento su una porta

Utilizzando il comando set spantree MST link-type mod/porta link-type, è possibile configurare il tipo di collegamento in uno dei tre modi seguenti.

- Auto Lo switch rileva automaticamente il tipo di collegamento per MST.
- Point-to-point Il collegamento è un collegamento point-to-point a un altro dispositivo. Ad esempio, è possibile avere un collegamento a 10 Gigabit a un altro switch Catalyst.
- **Condiviso**: il collegamento è un segmento condiviso e può contenere più di un dispositivo. Un esempio di collegamento di questo tipo è un hub a 10 MB.

## <span id="page-2-1"></span>Verifica del funzionamento MST

I comandi menzionati in questa sezione permettono di verificare che la configurazione funzioni correttamente. Esempi di output di questi comandi sono spiegati nella sezione [Risoluzione dei](#page-3-0) [problemi](#page-3-0).

Alcuni comandi show sono supportati dall'interprete Output, che consente di visualizzare un'analisi dell'output del comando show.

- show spantree MST *instance active*: utilizzare questo comando per visualizzare le informazioni MST su un'istanza. L'aggiunta della parola chiave "active" mostra solo le porte attive nell'istanza scelta.
- Show spanning tree MST mod/porta Questo comando visualizza le informazioni sullo stato dello spanning tree per una porta specificata quando si esegue MST.
- show spantree MST configuration Utilizzare questo comando per visualizzare informazioni sulla configurazione MST sullo switch.
- Show spantree summary MST Questo comando fornisce una rapida panoramica dell'operazione MST.
- Show spantree statistics MST mod/istanza porta Utilizzare questo comando per visualizzare le statistiche e altre informazioni relative al funzionamento MST sulla porta scelta.

### <span id="page-3-0"></span>Risoluzione dei problemi MST

I comandi elencati nella sezione [Verifica del funzionamento dell'MST](#page-2-1) rivelano informazioni importanti sullo stato dell'MST sullo switch. In questa sezione sulla risoluzione dei problemi vengono evidenziate alcune delle informazioni importanti nell'output restituito da questi comandi e ne viene analizzato il possibile significato.

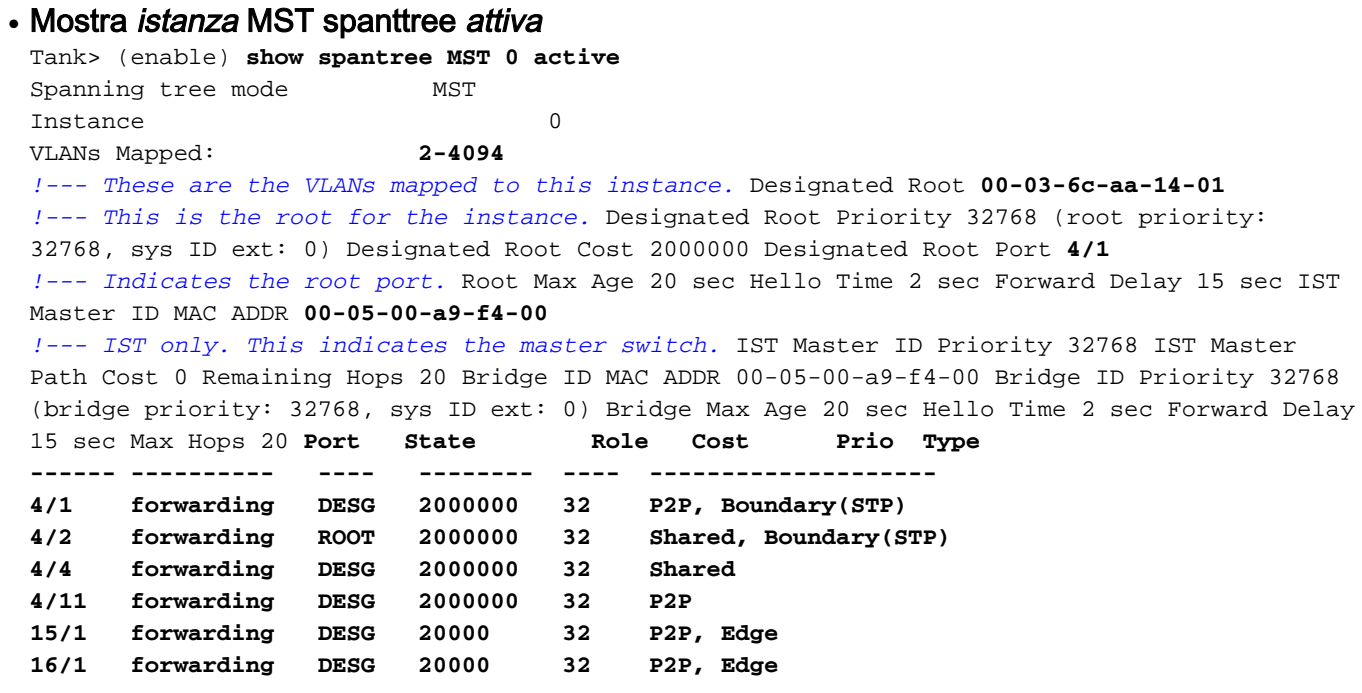

*!--- State identifies the spanning-tree state of this port. !--- Role indicates the role of this port. !--- Cost displays the path cost for this port. !--- Prio indicates this port's priority. !--- Type displays what kind of segment is connected to this port.*

• Mostra mod/porta MST spantreell comando show spantree MST mod/porta fornisce una panoramica della porta e della sua configurazione, nonché di tutte le istanze MST attive su di essa.

Console> (enable) **show spantree MST 4/2 Edge Port: No, (Configured) Default** *!--- The edge port in MST is enabled or disabled with the !---* **set spantree portfast mod/port enable/disable** command.

Port Guard: Default Boundary: Yes (STP)

Inst State Role Cost Prio VLANs ---- ------------- ---- -------- ---- ---------- 0 forwarding ROOT 2000000 32 None 1 forwarding BDRY 2000000 32 1

Se una porta non viene visualizzata correttamente come porta limite, ad esempio a causa di modifiche molto recenti apportate alla rete, il comando set spantree MST mod/protocollo redetect-protocol può essere usato per forzare lo switch a rilevare nuovamente il protocollo spanning tree usato su questo collegamento da altri dispositivi.

#### • Mostra configurazione MST spantree

Console> (enable) **show spantree MST config Current (NVRAM) MST Region Configuration:** *!--- MST configuration is currently applied on the switch.* Configuration Name: **Test** Revision: **123** *!--- Configuration name and revision must match on all switches to form !--- an MST region.* Instance VLANs -------- -------------------------------------------------------------- IST **2-4094** *!--- IST is instance 0. It contains all the VLANs except VLAN 1.* 1 1 *!--- VLAN 1 is mapped into instance 1.* 2 - 3 - *!--- No other VLANs are mapped to any other instance.* 4 - 5 - 6 - 7  $- 8 - 9 - 10 - 11 - 12 - 13 - 14 - 15 -$ ======================================================================= **NEW MST Region Configuration (Not committed yet)** *!--- The MST configuration has not been applied yet.* Configuration Name: Test Revision: 123 *!--- The revision does not increase automatically if changes are made.* Instance VLANs ------ -- -------------------------------------------------------------- IST 3-4094 1 1 2 - 3 - 4 -

5 - 6 - 7 - 8 - 9 - 10 - 11 - 12 - 13 - 14 - 15 2 *!--- VLAN 2 moved to instance 15.*

======================================================================= Edit buffer is

locked by: **Console (pid 142)**

*!--- The console identified modifies the MST configuration.*

#### • Mostra MST riepilogo spanttreeQuesto comando offre una rapida panoramica delle operazioni dell'MST sullo switch.

Console> (enable) **show spantree summary MST** MAC address reduction: disabled Root switch for MST instances: 1. Global loopguard is disabled on the switch. Global portfast is disabled on the switch. BPDU skewing detection disabled for the bridge. BPDU skewed for MST instances: none. Portfast bpdu-guard disabled for bridge. Portfast bpdu-filter disabled for bridge.

Summary of connected spanning tree ports by MST instances

Inst Blocking Listening Learning Forwarding STP Active

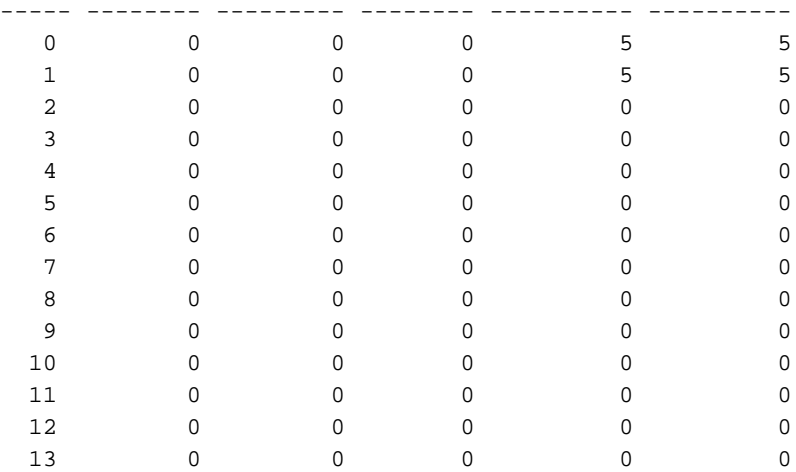

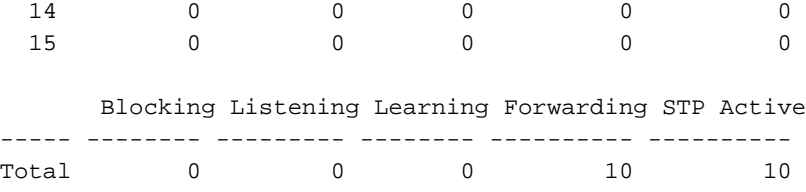

• Mostra MST porta/mod statistiche spantreeQuesto comando può essere usato per verificare l'attività dello Spanning Tree su una porta specifica. Alcune informazioni sono evidenziate di seguito

```
Console> (enable) show spantree statistics 4/2 MST 0
Port 4/2 Instance 0
```
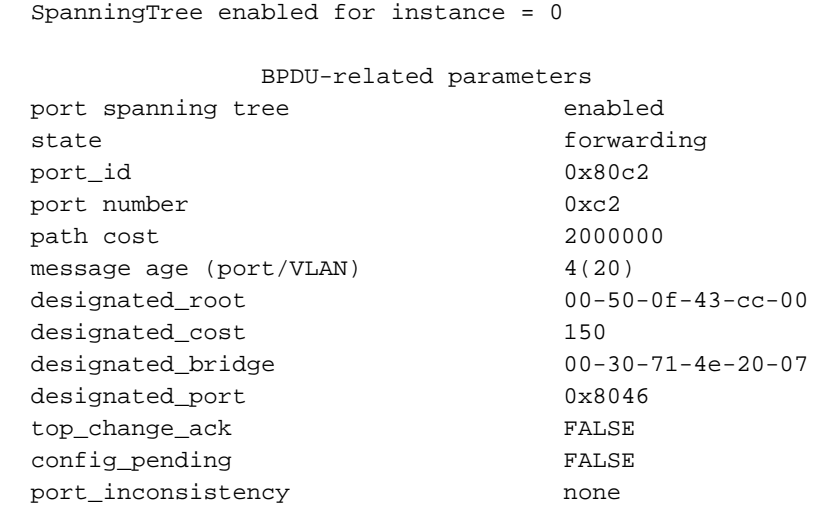

PORT based information & statistics

#### **config bpdu's xmitted (port/inst) 2(26851)**

*!--- Bridge Protocol Data Units (BPDUs) sent for this port and the total !--- for all ports in the instance.* **config bpdu's received (port/inst) 1429(5190)** *!--- BPDUs received for this port and the total for all !--- ports in the instance.* **tcn bpdu's xmitted (port/inst) 1(193)**

```
!--- Topology Change Notification: BPDUs sent on this port !--- and for all ports in the
instance. tcn bpdu's received (port/inst) 0(61)
```
*!--- Topology Change Notification: BPDUs received on this !--- port and for all ports in the instance.* forward trans count 0 scp failure count 0 root inc trans count (port/inst) 0(0) inhibit loopguard FALSE loop inc trans count (port/inst) 0(0) Status of Port Timers forward delay timer INACTIVE forward delay timer value 0 message age timer ACTIVE message age timer value 4 topology change timer INACTIVE topology change timer value 0 hold timer INACTIVE hold timer value 0 delay root port timer INACTIVE delay root port timer value 0 delay root port timer restarted is FALSE VLAN based information & statistics spanningtree type ieee spanningtree multicast address 01-80-c2-00-00-00 bridge priority 32768 bridge mac address 00-05-00-a9-f4-00 bridge hello time 2 sec bridge forward delay 15(15) sec **topology change initiator: 1/0** *!--- This indicates the instigator of the last topology change. !--- 1/0 means this switch.* **last topology change occurred: Fri Nov 16 2001, 04:14:01** *!--- This indicates the last change in topology.* topology change FALSE topology change time 35 topology change detected FALSE **topology change count 107** *!--- Indicates number of topology changes.* topology change last recvd. from 00-30-71-4e-20- 07 Other port-specific info dynamic max age transitions 0 port bpdu ok count 0 msg age expiry count 0 link loading 0 bpdu in processing FALSE num of similar bpdus to process 0 received\_inferior\_bpdu FALSE next state 3 src Mac count: 0 total src Mac count 0

```
curr_src_mac 00-00-00-00-00-00 next_src_mac 00-00-00-00-00-00 channel_src_mac 00-00-00-00-
00-00 channel src count 0 channel OK count 0
```
## <span id="page-5-0"></span>Informazioni correlate

- [Configurazione dello Spanning Tree sugli switch Catalyst serie 4000](http://www.cisco.com/en/US/docs/switches/lan/catalyst4000/7.1/configuration/guide/spantree.html?referring_site=bodynav)
- [Configurazione dello Spanning Tree sugli switch Catalyst serie 6000](http://www.cisco.com/en/US/docs/switches/lan/catalyst6500/catos/5.x/configuration/guide/spantree.html?referring_site=bodynav)
- [Configurazione di STP e IEEE 802.1s MST su Catalyst 6000 con Integrated IOS](http://www.cisco.com/en/US/docs/switches/lan/catalyst6500/ios/12.1E/native/configuration/guide/spantree.html?referring_site=bodynav)
- [Supporto dei prodotti LAN](http://www.cisco.com/web/psa/products/tsd_products_support_general_information.html?c=268438038&sc=278875285 &referring_site=bodynav)
- [Supporto della tecnologia di switching LAN](http://www.cisco.com/web/psa/technologies/tsd_technology_support_technology_information.html?c=268435696&referring_site=bodynav)
- [Supporto tecnico Cisco Systems](http://www.cisco.com/en/US/customer/support/index.html?referring_site=bodynav)